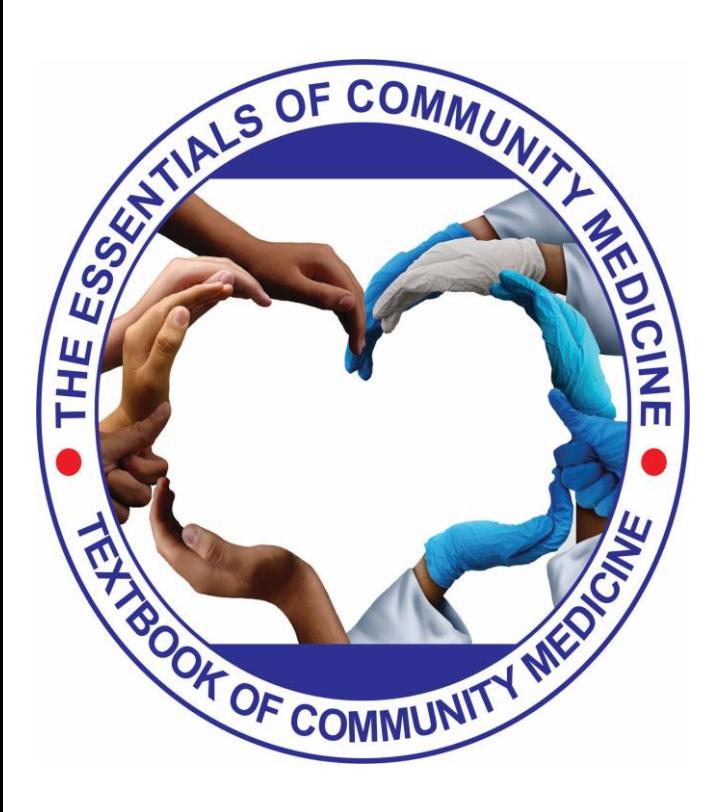

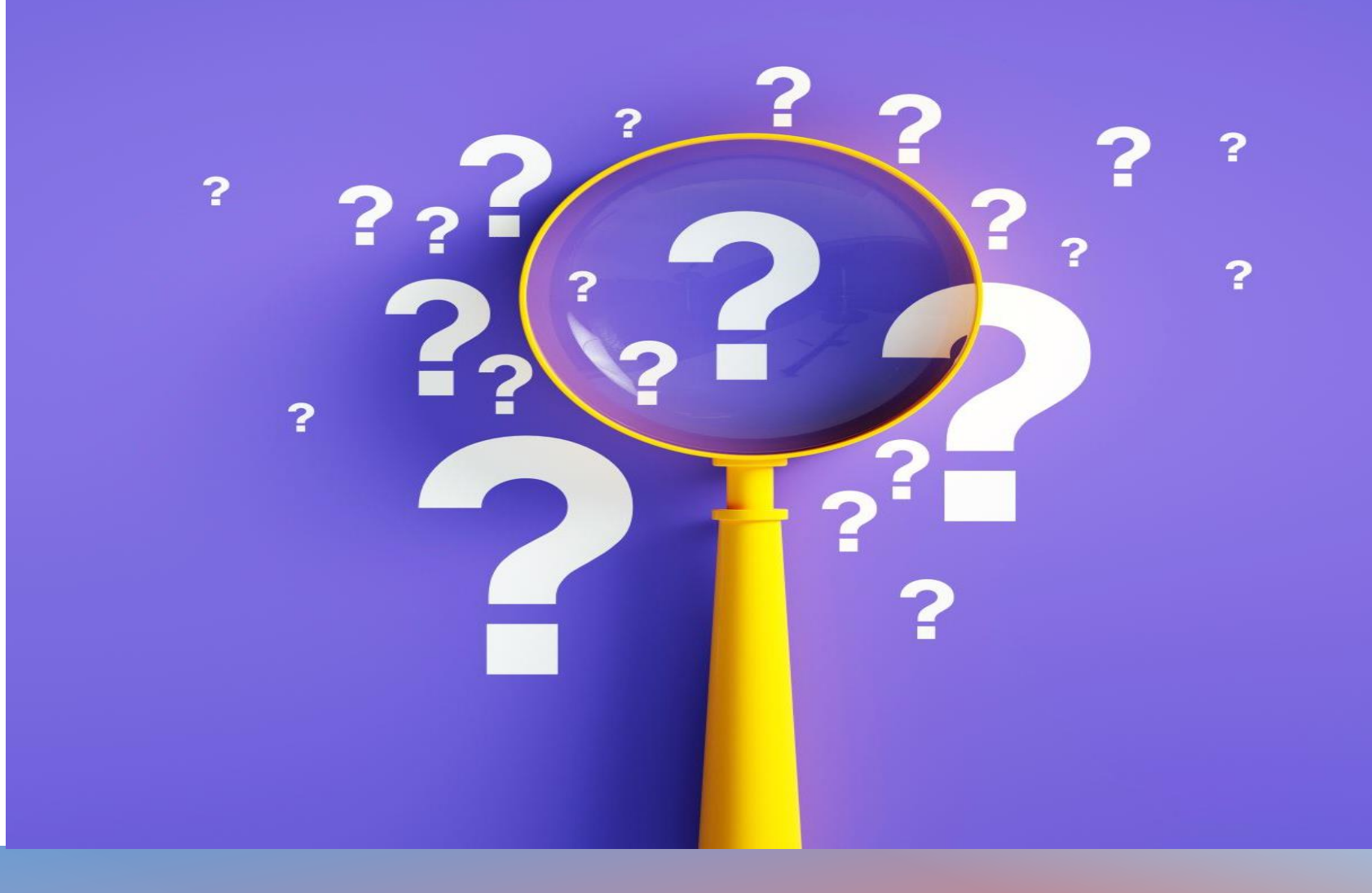

## FAQs regarding TECOM

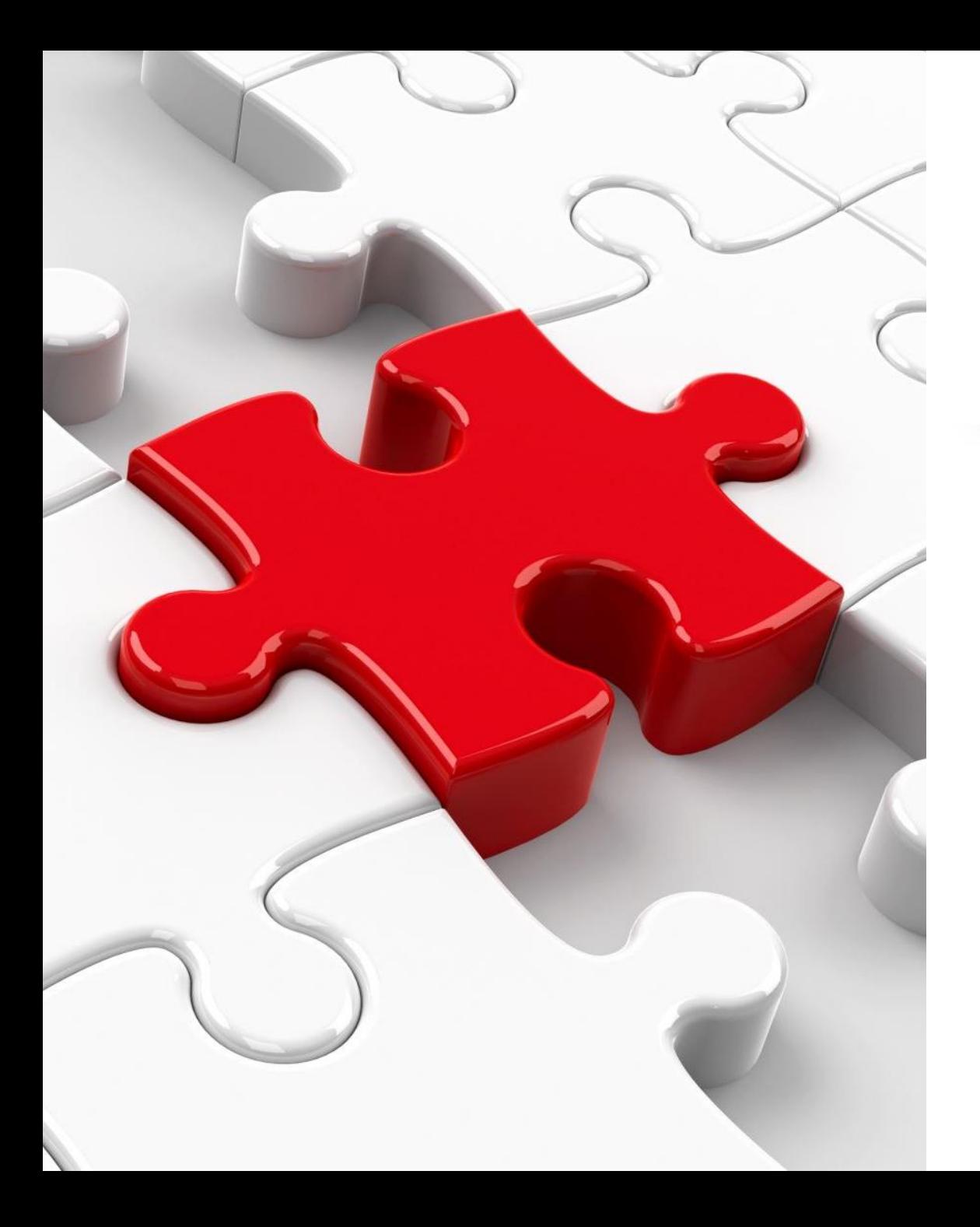

Q) Can the registered candidate log-in through multiple devices through the webinar link?

- The registered candidate can log –in through single device only.
- Log-in through multiple devices is disabled through the same webinar link.
- The participants will not be able to share the webinar link with anyone as log in though multiple users of the same webinar link is disabled.

Q) I am unable to join the whatsapp group of TECOM after successful payment. Please help.

Step 1: Please register again through the same registration link with the same phone number and registration details as before.

Step 2: You will be redirected to the whatsapp group link after filling the registration details. (Payment page will not appear as payment has already been done). Please refer to the image attached.

Step 3: Please click "ok" and you will be redirected to the whatsapp group.

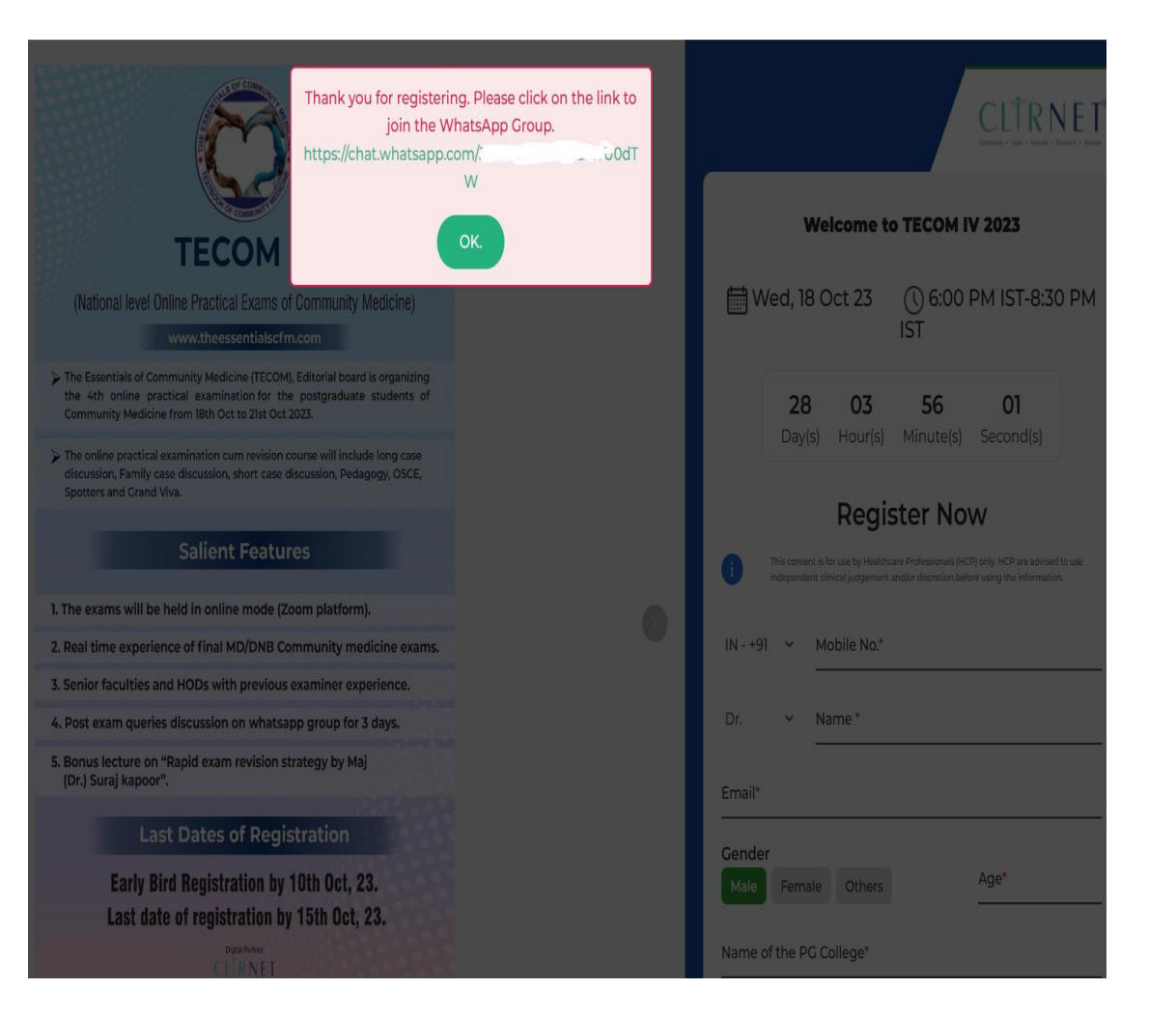

Q) The final payment status is appearing as pending but amount has been deducted. Please help.

- The server will be down and hence the payment will take some time to reflect on the server. Please wait for 3-5 days until the issue is cleared.
- Please save your transaction details of the successful payment for reference.
- Please share the transaction details @theessentialsofcfm@gmail.com.
- You can also contact @8074220727

Q)The registration is successful, but confirmation has not been received yet. Please help.

- The confirmation regarding the successful payement will be sent by mail and txt message both.
- Please check your updates section or spam section in mail inbox.
- Reference screenshot of same has been attached.
- If you have entered the whatsapp group after successful payment, that can be taken as the confirmation as well.

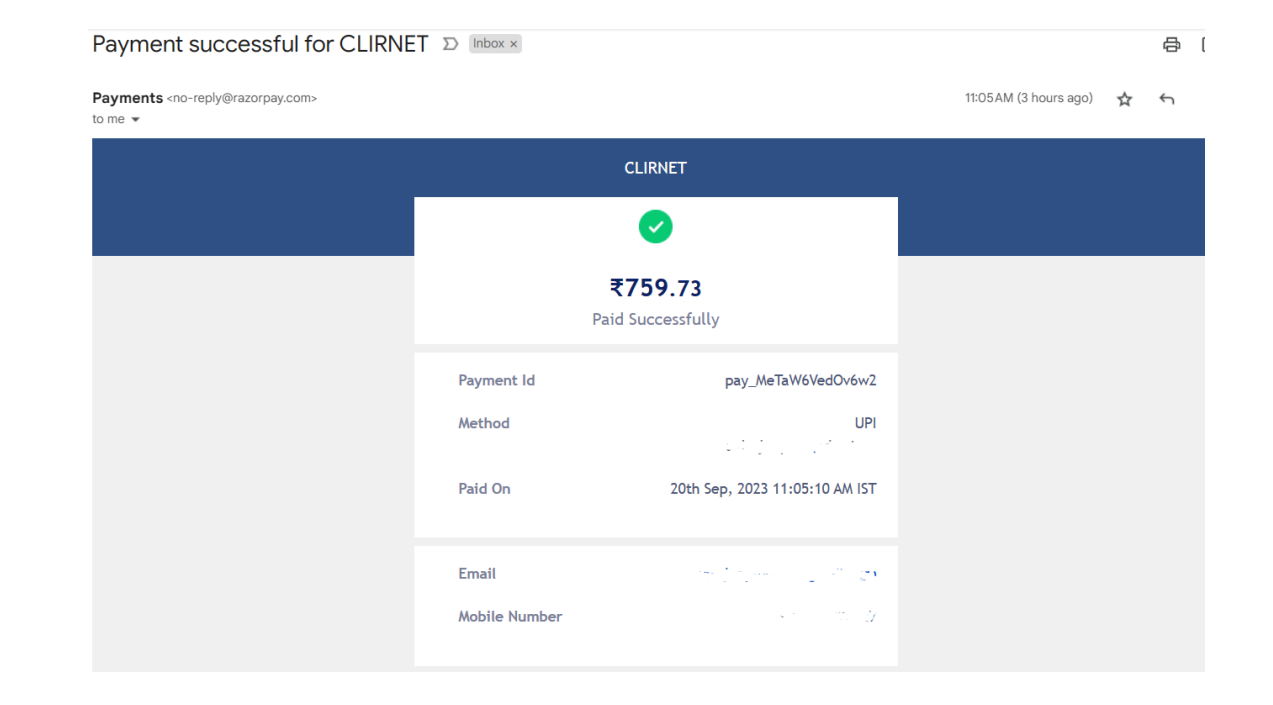

Q) The option "Already registered" is not appearing on the registration page. Please help.

- The option "Already registered" will only appear 20 mins before the start of the event. It will be non deactivated until then.
- Please click on the option "Already registered" before the event.
- Please use the same phone number and registration details.

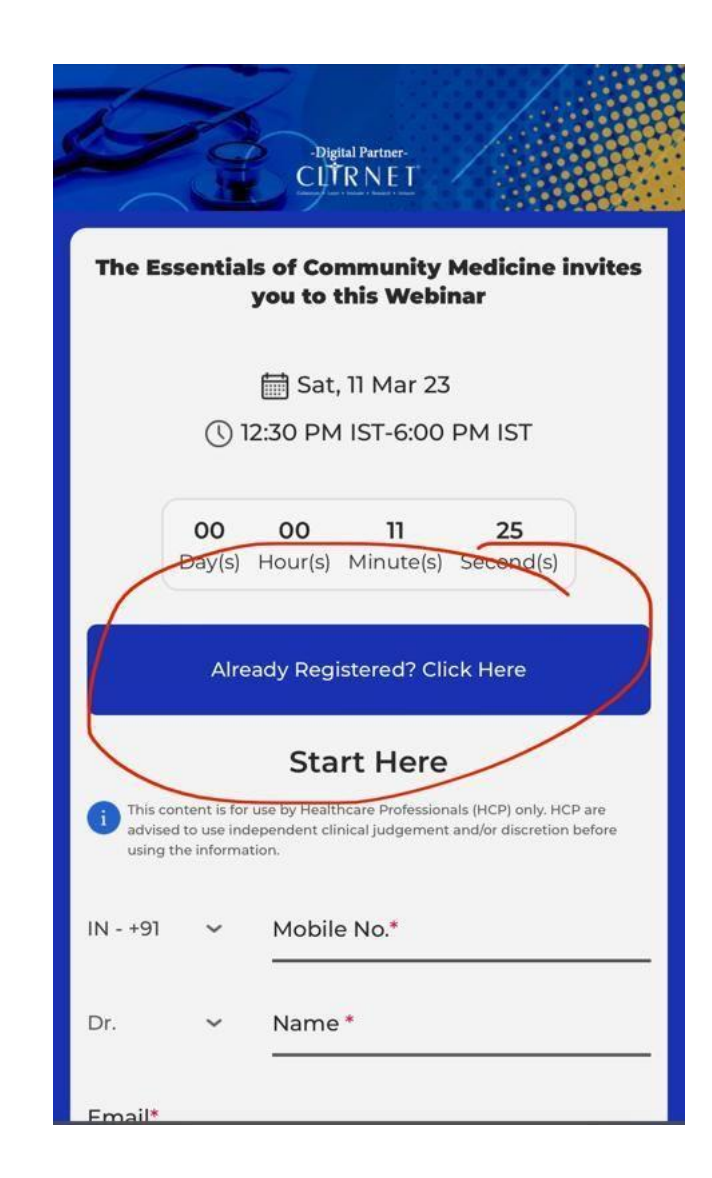

Q) I am unable to log in the zoom platform through the registration link. Please help.

- Please check the phone numbers again in the registration details. Please remove the "0" and "+91" in the phone numbers.
- Please check the email address. Use the same email address as in the registration details.
- Please check the internet connect speed during the log in process.
- Please change the device if possible if error still persists.